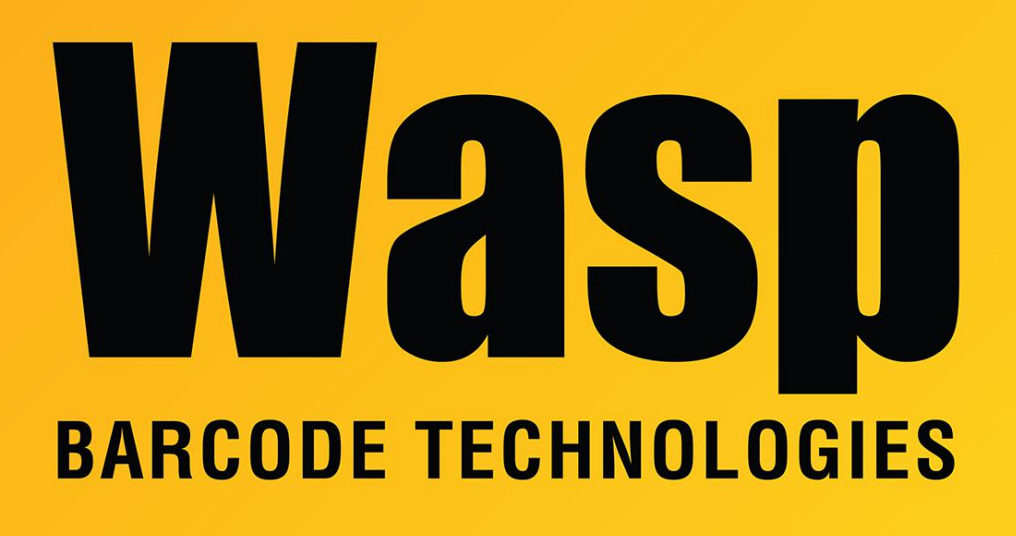

[Portal](https://support.waspbarcode.com/) > [Knowledgebase](https://support.waspbarcode.com/kb) > [Discontinued Products](https://support.waspbarcode.com/kb/discontinued-products) > [WaspTime](https://support.waspbarcode.com/kb/wasptime) > [WaspTime server machine](https://support.waspbarcode.com/kb/articles/wasptime-server-machine-has-multiple-nics) [has multiple NICs](https://support.waspbarcode.com/kb/articles/wasptime-server-machine-has-multiple-nics)

## WaspTime server machine has multiple NICs

Max Holden - 2023-01-20 - in [WaspTime](https://support.waspbarcode.com/kb/wasptime)

If the server machine running the WaspTimeServer service has multiple network connections, you may experience trouble communicating with the clocks.

To force the card that is in the same IP range as the clocks to be used for that communication, go to Start, Run, type regedit and click OK. Navigate to the following path: 64-bit Windows: HKEY\_LOCAL\_MACHINE\SOFTWARE\WOW6432Node\Wasp Technologies\WaspTime5\Options 32-bit Windows: HKEY\_LOCAL\_MACHINE\SOFTWARE\Wasp Technologies\WaspTime5\Options

Right click and select New > String Value. Name it UseIP. Right click on UseIP and select Modify, and for the value enter the IP address of the network connection to use.

Note:

For WaspTime v7, this solution applies to all v7.x.x versions.

For WaspTime v6, you must be running version 6.1.11 or newer. Please verify the application version in Help > About, and if it is not current, download the current patch from <https://dl.waspbarcode.com/wasp/WaspTime6Patch.exe> and install it on the server and all client machines. Note that this patch is for WaspTime v6 only.